. . . . . . . . . . . . . . . . . . . . . . . . . . . . . . . . . .

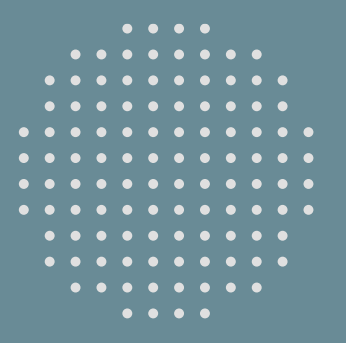

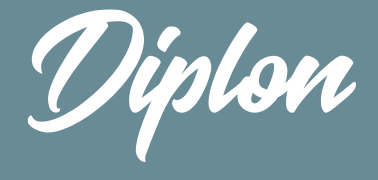

**Stappenplan**

# Nieuwe aanvraag opstellen

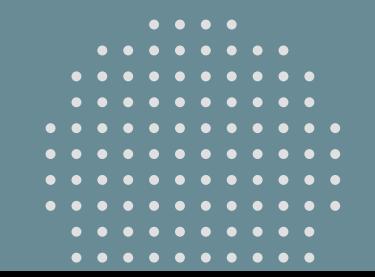

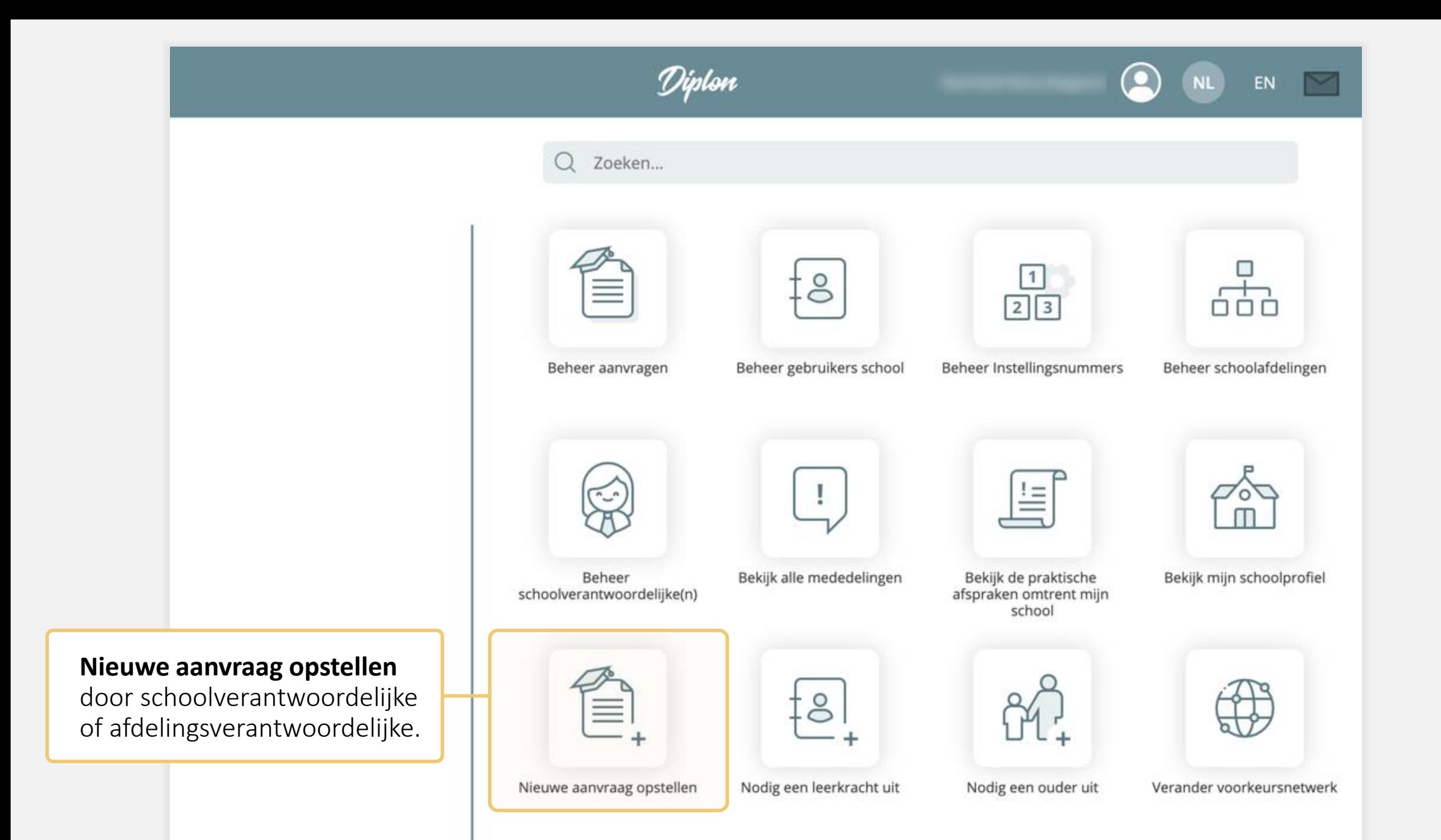

2

« terug

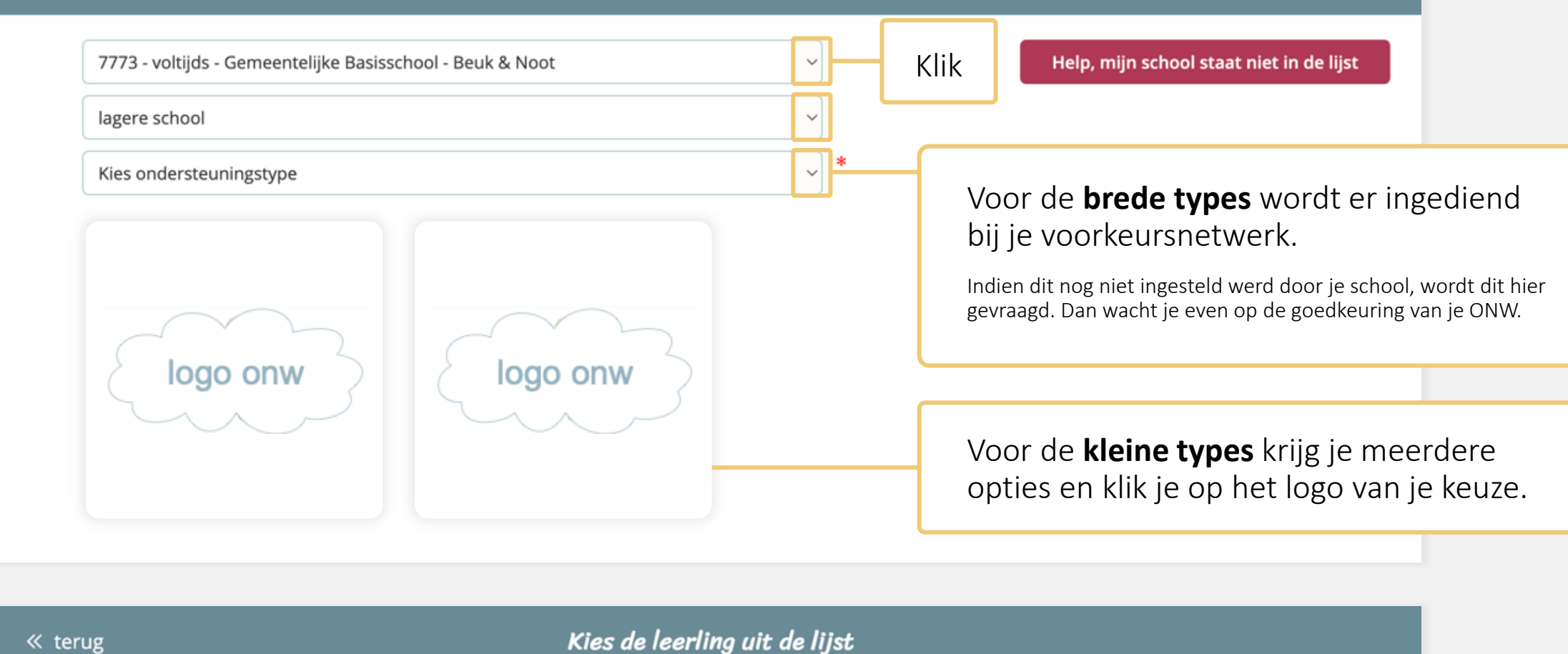

Q Zoektekst ingeven...

Typ een stuk van de naam en druk op **ENTER** .

## Ik vind de leerling **niet** in de lijst. Wat nu?

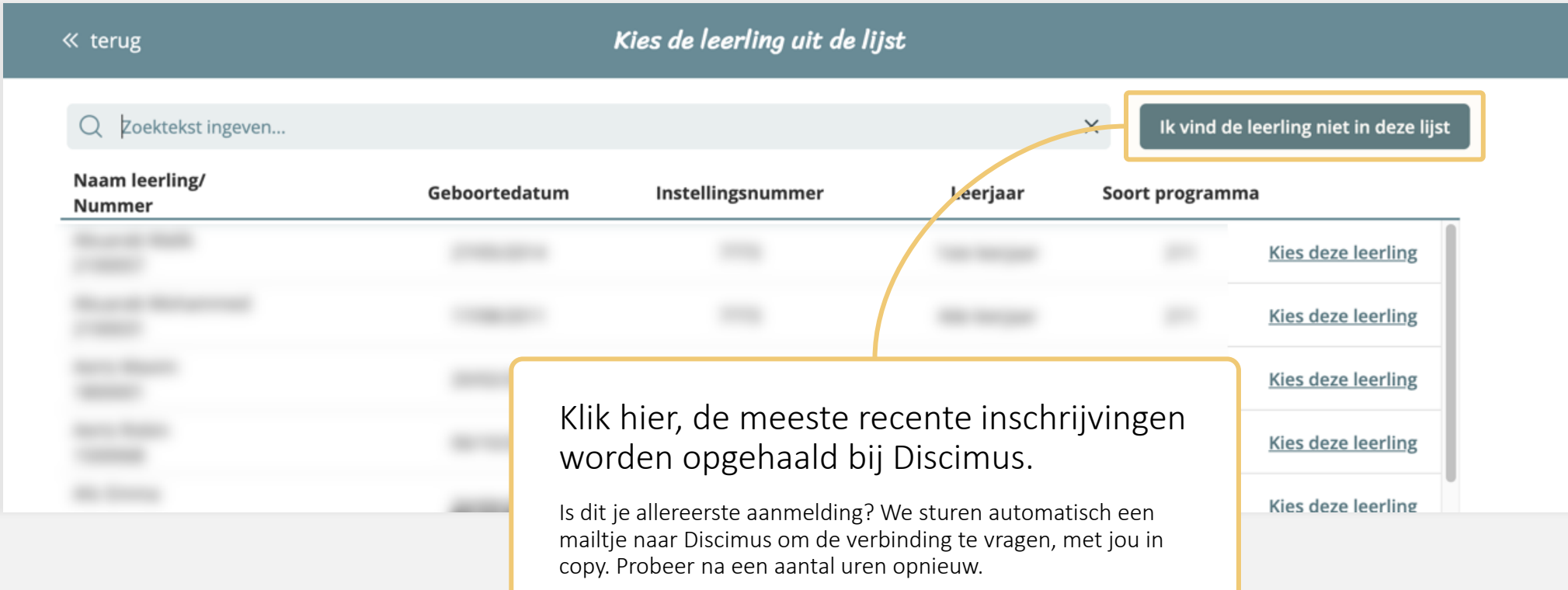

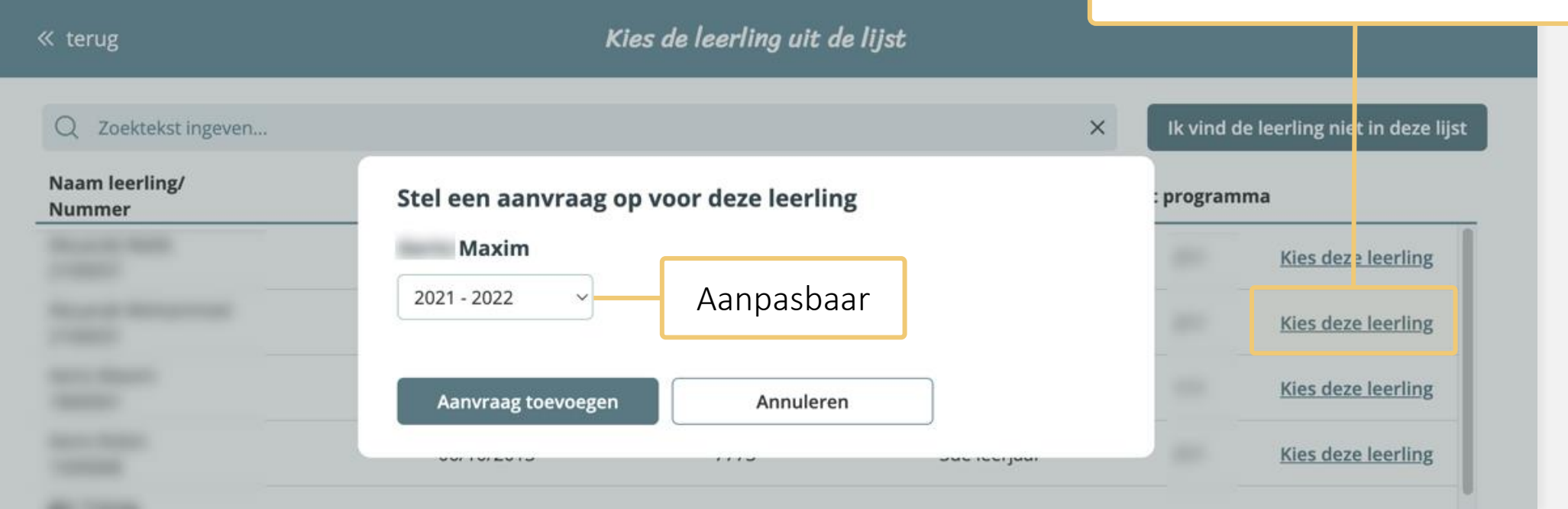

### I Ik vind de leerling **wel** in de lijst.

Kies de leerling waarvoor je

een aanvraag wilt toevoegen.

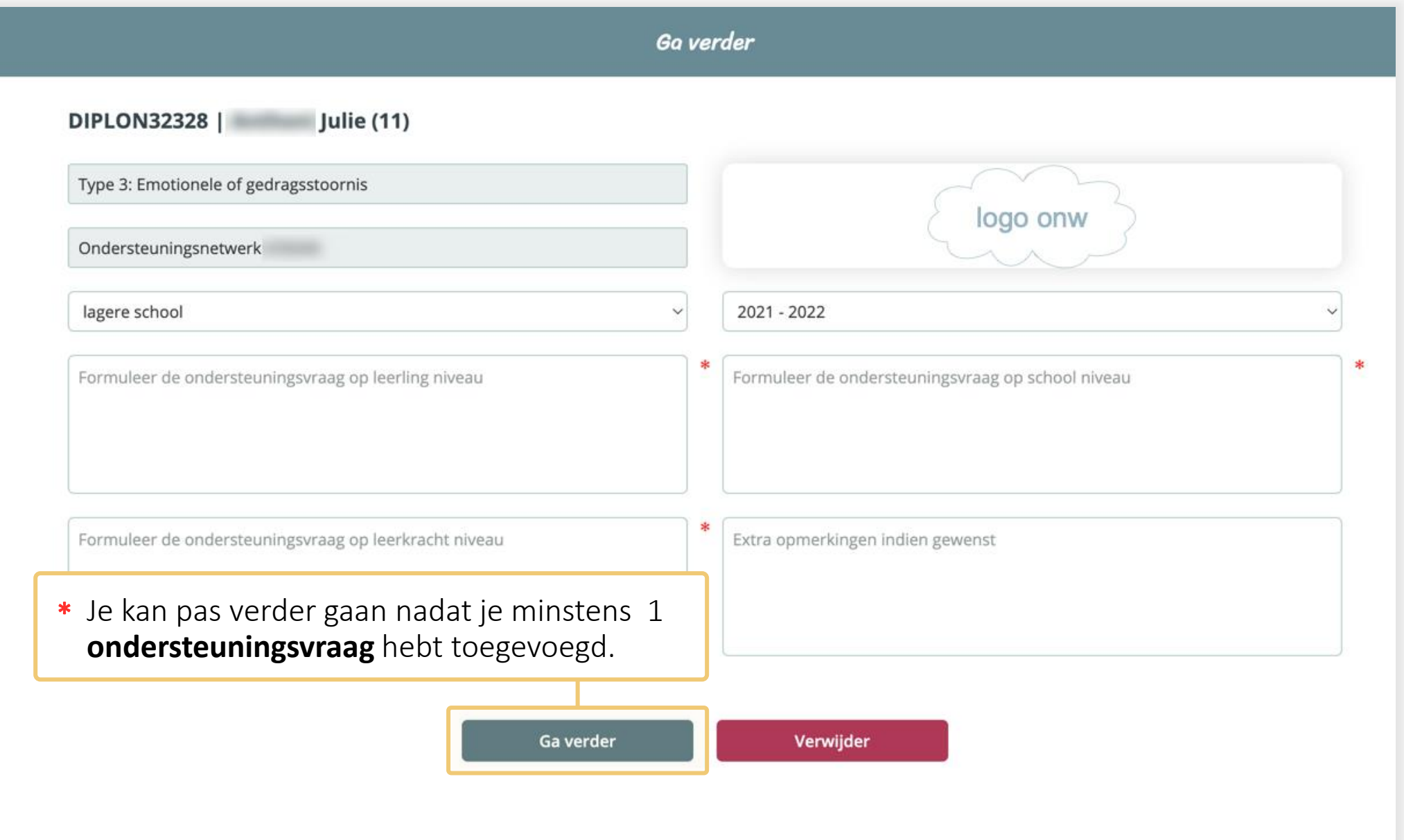

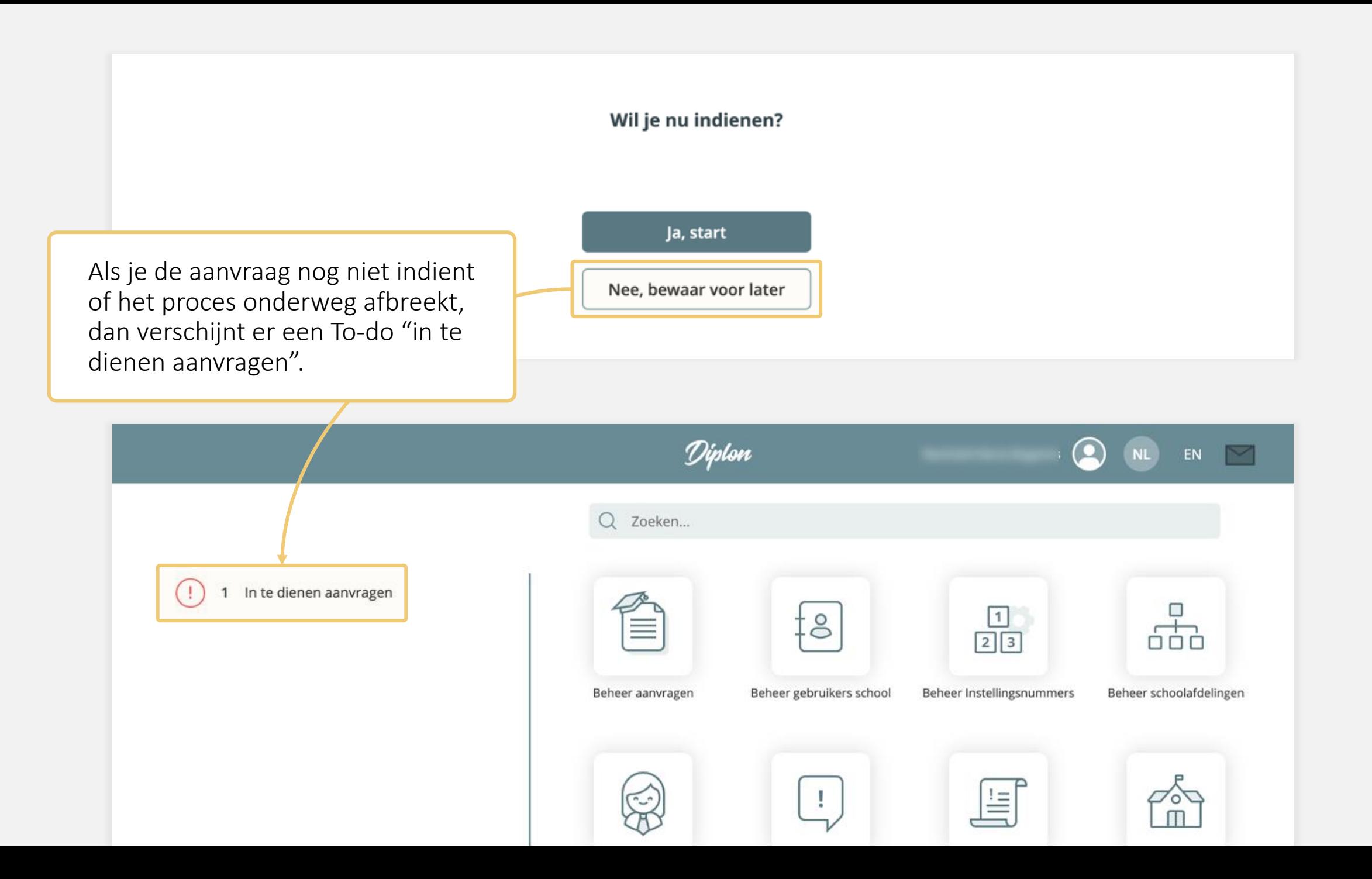

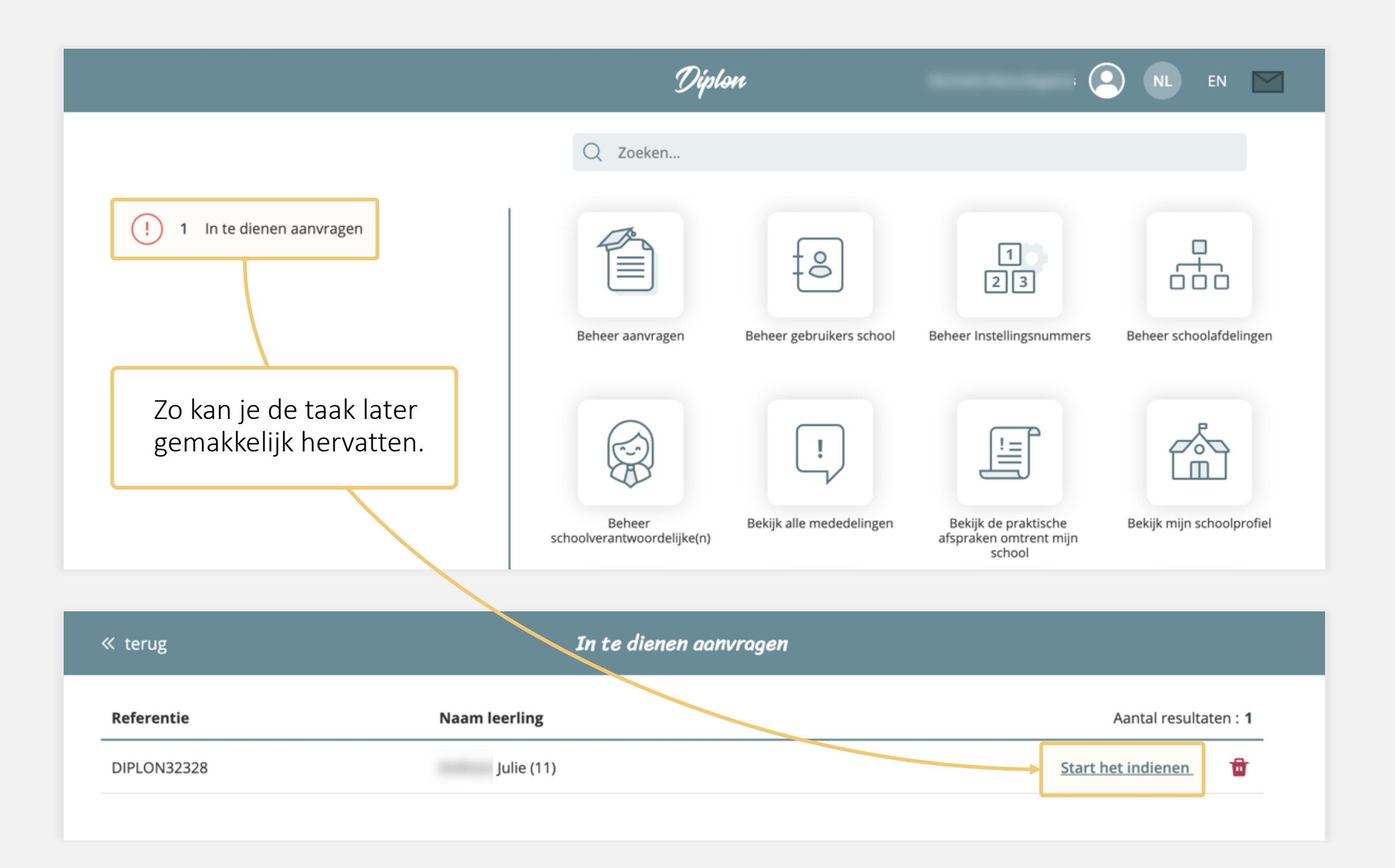

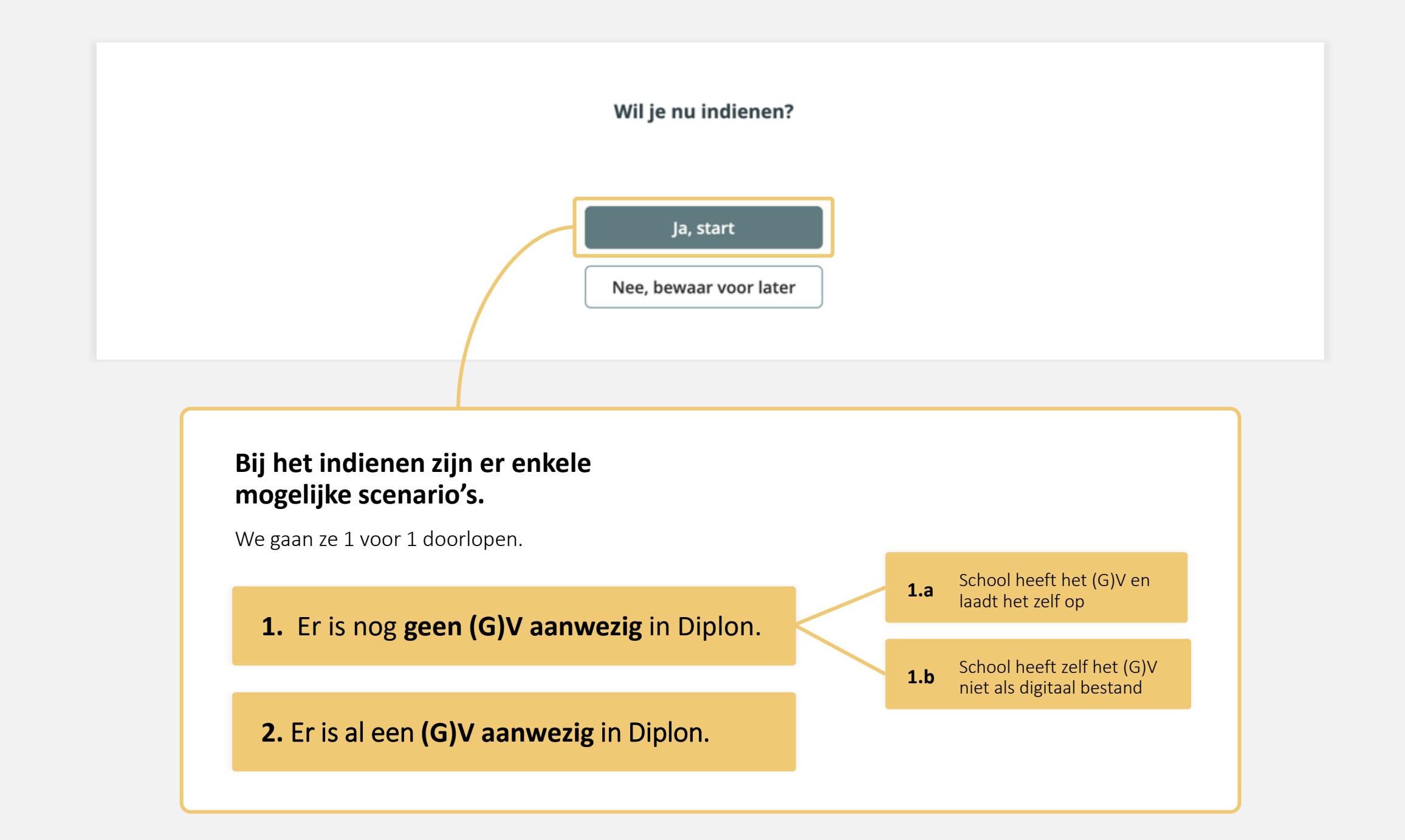

### **1. Er is geen (G)V aanwezig in Diplon.**  1.a School heeft het School heeft het (G)V en laadt het zelf op. (G)V en laadt het op 1.b School heeft het (G)V niet als digitaal bestand « terug **2.** Er is al een **(G)V aanwezig** in Diplon. Er werd nog geen geldig (gemotiveerd) verslag in Diplon opgeladen voor deze leerling. Bent U in het bezit van een geldig (G)V dat u nu kan opladen? Ja, ik kan een geldig (G)V opladen **Optie 1.a** Nee, Ik ben zelf NIET in het bezit van een **Optie 1.b** geldig (gemotiveerd) verslag

#### 1.a School heeft het (G)V en laadt het op

a a s

1.b School heeft het (G)V niet als digitaal bestand

**2.** Er is al een **(G)V aanwezig** in Diplon .

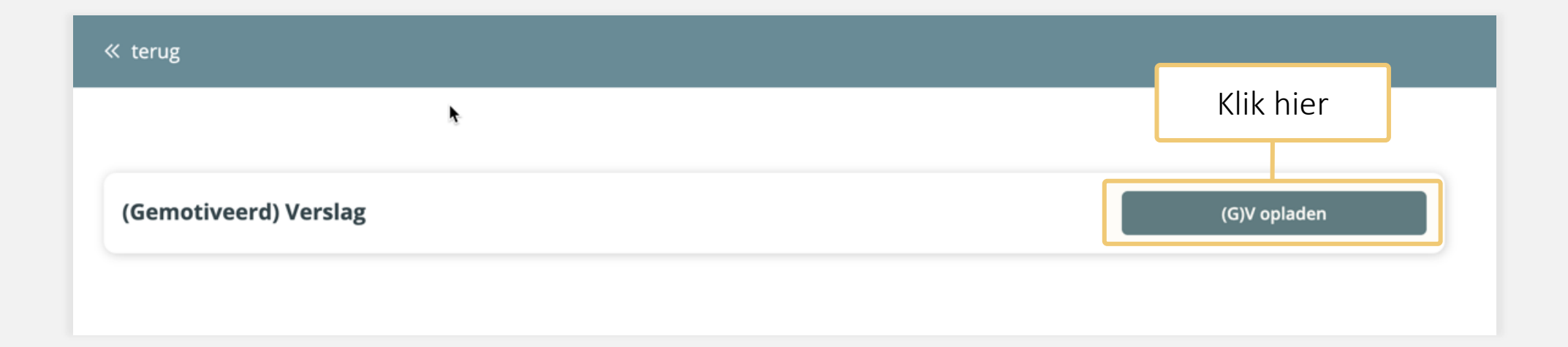

 $\sim$ 

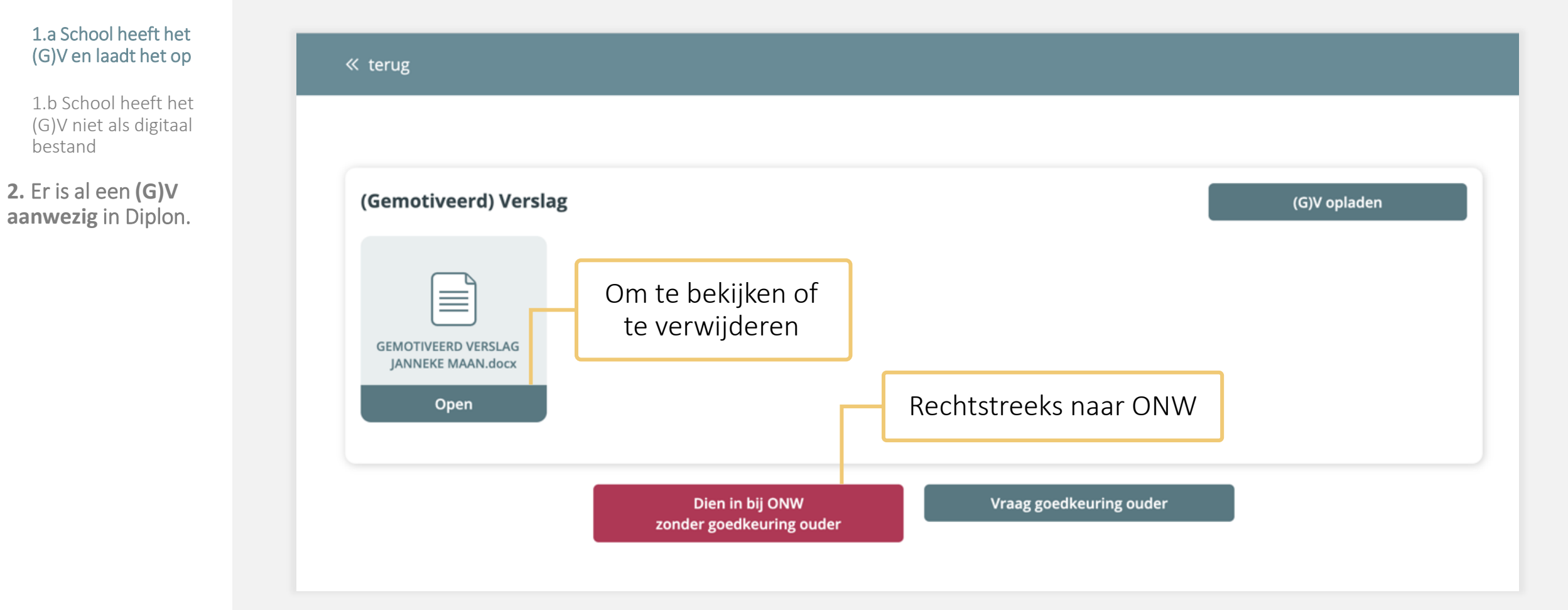

#### 1.a School heeft het (G)V en laadt het op

1.b School heeft het (G)V niet als digitaal bestand

**2.** Er is al een **(G)V aanwezig** in Diplon .

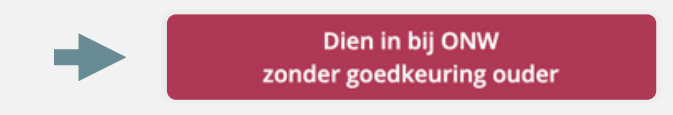

#### Opgelet!

Zonder uitdrukkelijke goedkeuring van ouder(s), neemt u de verantwoordelijkheid op zich dat deze ouders akkoord gaan met deze vraag tot ondersteuning.

Diplon is niet verantwoordelijk voor enige inbreuk tegen de rechten van de ouder(s).

« terug

OK, Ik neem de verantwoordelijkheid om deze aanvraag in te dienen zonder uitdrukkelijke goedkeuring van een ouder.

Verstuur aanvraag naar het ondersteuningsnetwerk

#### 1.a School heeft het (G)V en laadt het op

1.b School heeft het (G)V niet als digitaal bestand

**2.** Er is al een **(G)V aanwezig** in Diplon.

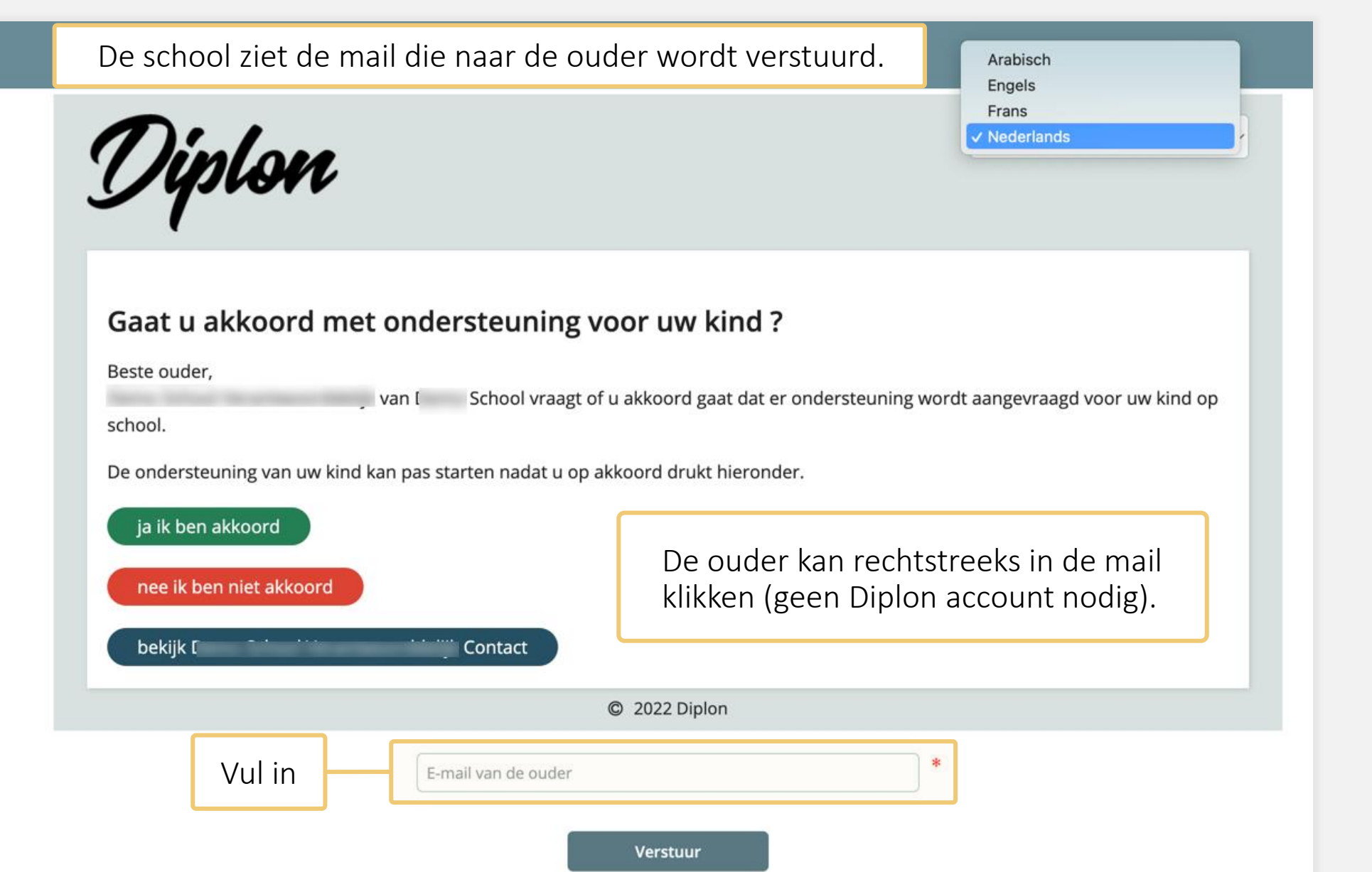

Vraag goedkeuring ouder

1.a School heeft het (G)V en laadt het op

1.b School heeft het (G)V niet als digitaal bestand

**2.** Er is al een **(G)V aanwezig** in Diplon. School heeft zelf het (G)V niet als digitaal bestand :

Bijvoorbeeld omdat het enkel in IRIS beschikbaar is.

De ouder krijgt steeds het (G)V van het CLB en kan het dus in veiligheid rechtsreeks sturen naar Diplon. Zo is het toegankelijk voor de bevoegde personen die ondersteuning bieden, zonder dat er apart toegangsrechten geregeld moet worden.

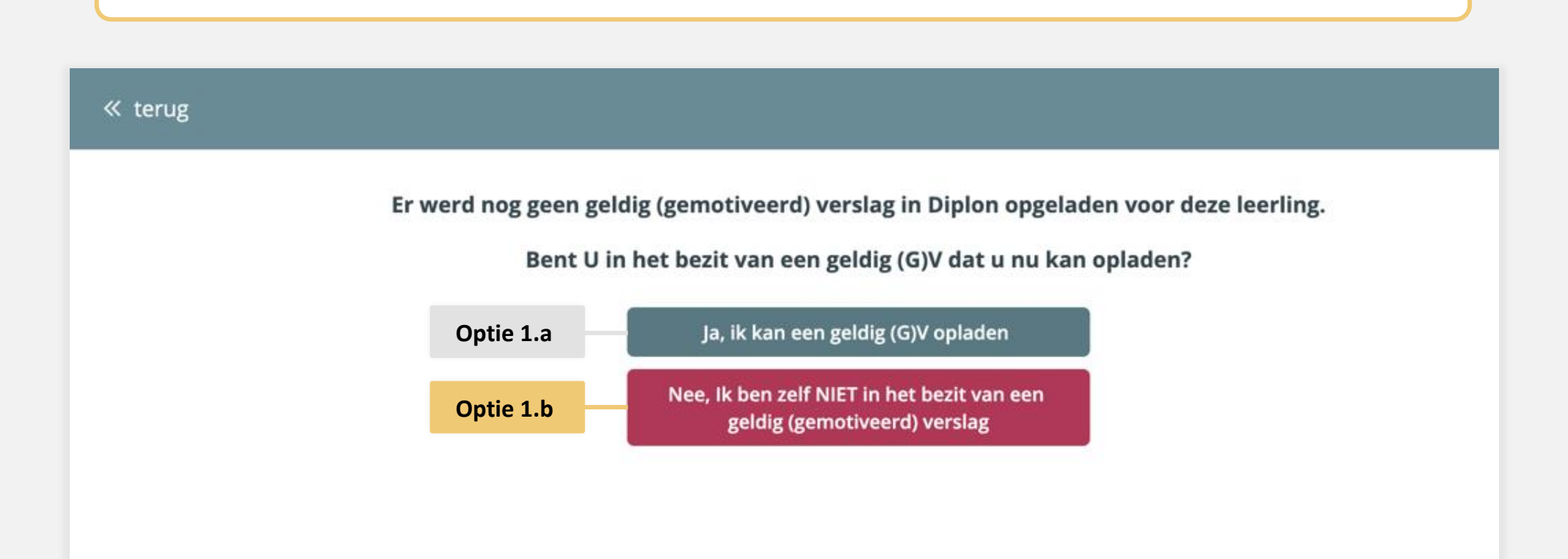

De school ziet de mail die naar de ouder wordt verstuurd.

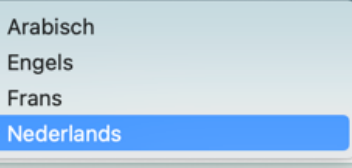

#### **1. Er is geen (G)V aanwezig in Diplon.**

1.a School heeft het (G)V en laadt het op

1.b School heeft het (G)V niet als digitaal bestand

**2.** Er is al een **(G)V aanwezig** in Diplon.

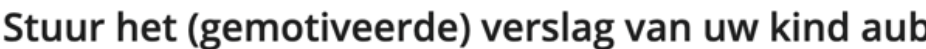

Beste Ouder,

<u> Uiplon</u>

Demo School Verantwoorddelijk van school Demo School vraagt het (gemotiveerde) verslag dat u kreeg van het CLB.

Hoe?

- Antwoord op deze mail met het document bijgevoegd

- of stuur het naar (DIPLON89JUE@diplon.be)

Om ondersteuning van uw kind op school te kunnen opstarten, is uw goedkeuring nodig. Door het document te sturen, verklaart u zich ook ineens akkoord dat deze ondersteuning wordt aangevraagd voor uw kind.

In geval van vragen of moeilijkheden, contacteer Demo School Verantwoorddelijk.

#### Bekijk contactgegevens

! Laagdrempelig en GDPR proof !

Ouder stuurt (G)V rechtstreeks naar de veilige Diplon omgeving. Geen Diplon account nodig.

Elke vraag krijgt een UNIEK e-mail adres dat de documenten automatisch verwerkt.

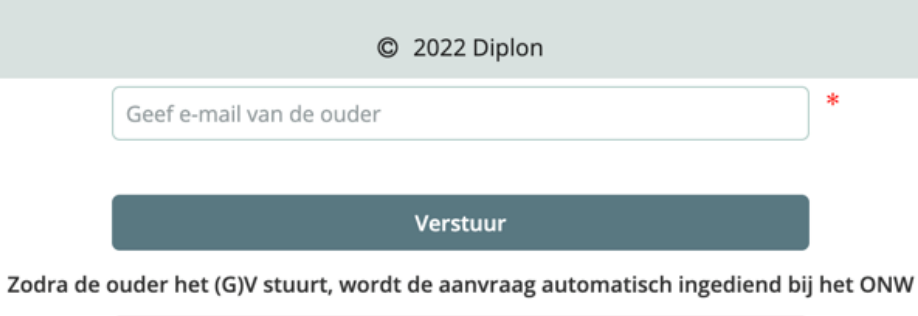

Stuur naar ONW zonder goedkeuring van ouder(s)

1.a School heeft het (G)V en laadt het op

1.b School heeft het (G)V niet als digitaal bestand

« terug

**2. Er is al een (G)V aanwezig in Diplon.** Indien er reeds **eerder een (G)V werd opgeladen** in Diplon voor deze leerling, n.a.v. een vorige ondersteuning, dan krijgt u volgend scherm :

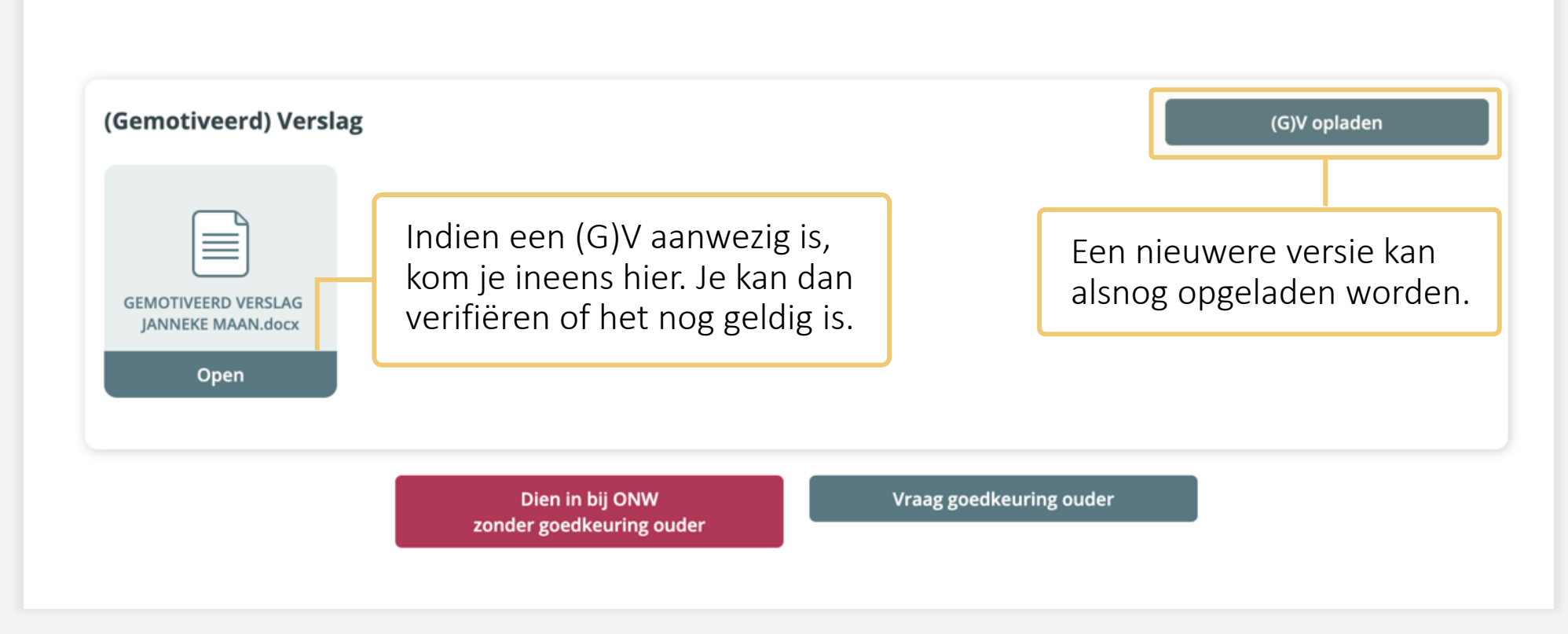